# **I. Инсталиране на хардуер и управление на устройството:**

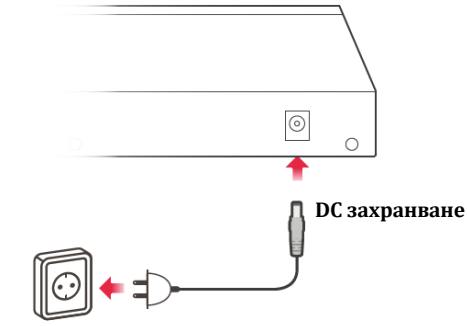

Свържете към подходящо захранване. Свържете се към модем или рутер, който има достъп до интернет.

**Електрически контакт**

**Опция Б: Управляван със статичния IP по подразбиране на комутатора: (само за Web управляеми комутатори):**

**Опция А: Управляван с Zon Utility за DHCP среда (само за Web управляеми комутатори):**

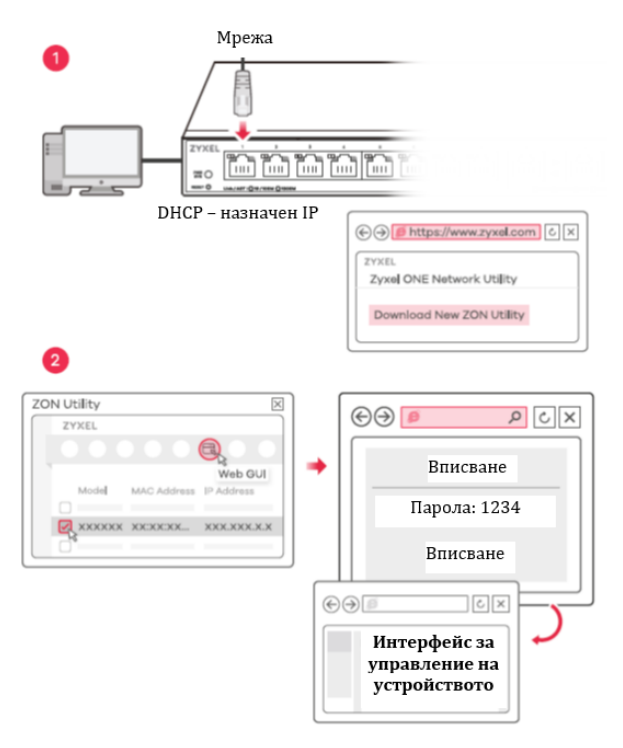

- 1. Свържете вашия компютър към комутатора в една и съща мрежа, която има DHCP сървър.
- 2. Използвайте ZON utility, за да намерите комутатора. Изберете комутатора и натиснете иконата Web GUI, за достъп до уеб конфигуратора..

#### **II. Разрешаване на проблеми:**

## **Не виждате или нямате достъп до екрана за вписване (Login screen) в уеб конфигуратора (Web Configurator):**

■ Уверете се, че използвате правилния IP адрес. (IP адреса по подразбиране е 192.168.1.3.).

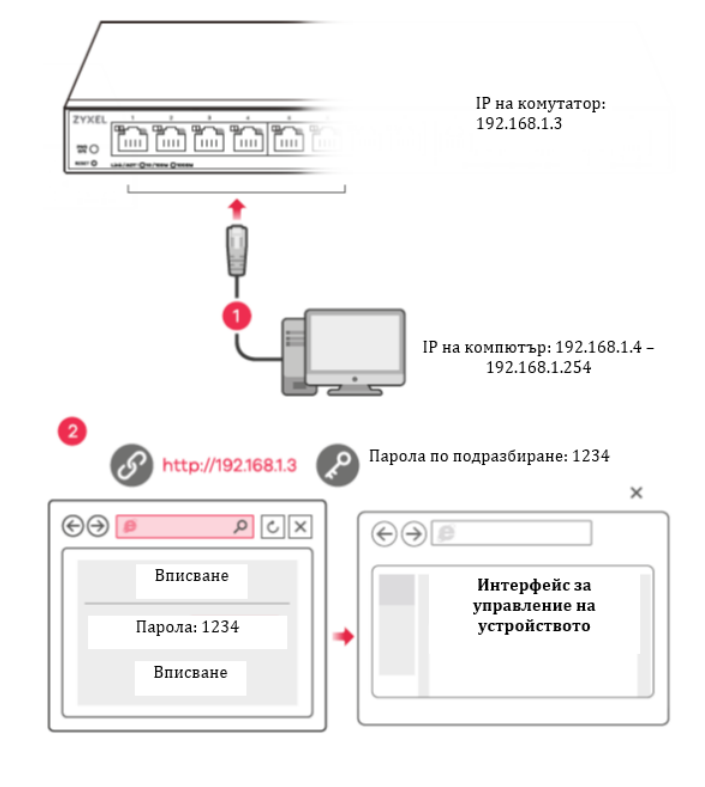

- 1. Свържете вашия компютър към комутатора като използвате Етернет кабел. Вашият компютър трябва да има IP адрес в същата подмрежа като комутатора.
- 2. Пуснете вашия уеб браузър и отидете на http://192.168.1.3. Въведете 1234 като парола. Натиснете SIGN IN.
- Уверете се, че компютърът ви е в същата подмрежа в която е и комутатора. Ако не сте променили IP адреса по подразбиране, IP адресът на компютъра ви трябва да бъде в диапазона 192.168.1.4 – 192.168.1.254).
- Уверете се, че сте въвели паролата правилно. Ако сте променили паролата и сте я забравили ще се наложи да нулирате комутатора към заводските му настройки. (Паролата по подразбиране е 1234.).

## **Отчетен е затворен контур (loop):**

- **Възможно е да се появи затворен контур в следните ситуации:**
- 1. Комутаторът е свързван към друго устройство в състояние на затворен контур.
- 2. Комутаторът е свързан към друго устройство с два кабела.
- **Функцията за предотвратяване на затворени контури** е включена по подразбиране. Ако се появи затворен контур, комутаторът блокира порта, който е в състояние на затворен контур. Ако се появи затворен контур при два порта, комутаторът ще блокира порта с по-голям номер. Например, ако се появи затворен контур при портовете 4 и 5, комутаторът ще блокира порт 5 и LED индикаторът му ще се изключи. За да възстановите порт, който е в подобно състояние, трябва да извадите всички кабели от него, да проверите мрежовите връзки и да свържете всички кабели към него отново.
- Може да се логнете в уеб конфигуратора. Отидете на Система (System) в уеб конфигуратора, за да проверите статуса на вашия порт.

## **III. Регулаторна информация:**

# **Вносител за Европейски съюз:**

Zyxel Communications A/S Generatorvej 8D, 2860 Сьоборг, Дания [http://www.zyxel.dk](http://www.zyxel.dk/)

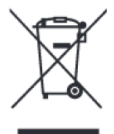

## **Информация за рециклиране:**

Директива за отпадъци от електрическо и електронно оборудване (WEEE) Този символ указва, че продуктът не трябва да се изхвърля заедно с домакинските отпадъци, съгласно Директивата и националното законодателство на всяка държава. Продуктът трябва да се предаде в предназначен за целта събирателен пункт или на упълномощена организация за събиране и рециклиране на отпадъци от електрическо и електронно оборудване (ЕЕО). За повече информация къде да предадете отпадното оборудване за рециклиране, се свържете с местната администрация, орган по сметосъбиране, одобрена схема за ОЕЕО или с местната служба за изхвърляне на битови отпадъци.

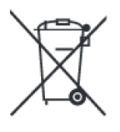

## **Директива за изхвърляне на батерии:**

Този символ указва, че батериите и акумулаторите, използвани в този продукт (ако има такива), трябва да бъдат изхвърлени отделно от битовите отпадъци в съответствие с Директивата и местните разпоредби.

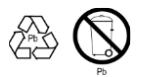

Моля, изхвърляйте батериите според местните закони и разпоредби. Винаги изхвърляйте батериите отделно от битовите си отпадъци в специално обособено обекти. Винаги рециклирайте използваните от вас батерии.

Публикувано от Zyxel Communications Corporation. Всички права запазени.

Може да намерите допълнителна информация за този продукт на [support@zyxel.bg](mailto:support@zyxel.bg)

Може да намерите допълнителна информация и детайли за този продукт на [www.polycomp.bg](https://polycomp.bg/poly/product-details/0006303745105?a=%D0%9A%D0%BE%D0%BC%D1%83%D1%82%D0%B0%D1%82%D0%BE%D1%80%20MG-105-ZZ0101F.html)